# <span id="page-0-0"></span>**DECT - 3.0 Multicell setup**

Once the position of the base stations is determined, can proceed installing the multi cell system.

In contrast to desktop telephones, the **Dect** configuration is split for ease of understanding. G)

The **multicell** is filled with **network**- and **DECT specific** information. The handsets themselves are filled with the **SIP identities**.

# How to set up a DECT Multicell with Snom M700/M900 devices

**Find a Example comfiguration for a multicell on a 3CX PBX here: [Setting up a M700,M900 Multicell with 3CX](https://service.snom.com/display/wiki/Setting+up+a+M700%2CM900+Multicell+with+3CX)** ത

### 1. Start with the **first base**:

**ATTENTION: Before you set up another base, the first, primary base must be completely set up**. This will then show "**Allowed**  O) **to Join as Primary**" at the end.

To access the base, enter the IP address of the base into a web browser, and

use the default credentials for "**username**" and "**password**": **admin**

ത How to find the IP address of your base is described in the following article: [How to enter M300, M700, M900 - Web Interface](https://service.snom.com/display/wiki/How+to+enter+M300%2C+M700%2C+M900+-+Web+Interface)

#### **Updating the firmware to the latest version**

Please check in advance whether the latest **[stable Firmware](https://service.snom.com/display/wiki/How+to+update+M300%2CM700%2CM900+DECT+Base+Station+manually)** version is installed on your DECT base station [\(M700/M900\)](https://service.snom.com/display/wiki/How+to+update+M300%2CM700%2CM900+DECT+Base+Station+manually) ✅ and your DECT handsets ([M25/M65/M70/M80/M85/M90](https://service.snom.com/display/wiki/How+to+update+M-Series+-+DECT+handsets)).

- Configure the **NTP server** and the proper Country / time-zone **WUI "Country"**
- Configure the **SIP server WUI "Servers"**
- Configure at least one **SIP account WUI ["Extensions](https://service.snom.com/display/wiki/DECT+-+3.1+Add+Extensions)"**
- Enable **["multi cell mode"](https://service.snom.com/display/wiki/DECT+-+M700%2C+M900+-+Activate+Multicell+Mode) WUI "Mutlicell"**

**Check the "System Chain ID"** (value 512 is default, can be changed to realize special scenarios**.**) ⋒

Configuration of **data synchronization** = **Multicast** (you can also choose Peer-to-Peer, but this should only be used temporarily) **Better always use "multicast"! WUI "Mutlicell"**

In the Multicell, all changes will be propagated automatically over all the bases. (i)

**Peer-to-peer**: in case the system is set using peer-to-peer you must change the settings on the Primary data sync DECT base. Changing a setting on another base will not trigger a setting synchronization.

**"Multi primary"** should be avoided except for some very specific situation

In production the DECT tree should be calculated automatically by the system in order to offer the best coverage and redundancy **Multi Cell**

### **Multi cell Settings**

### **Multi Cell Status**

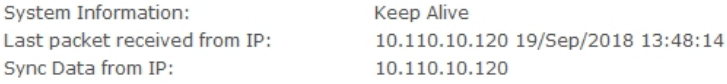

### Settings for this unit

These settings are used to connect this unit to a system.

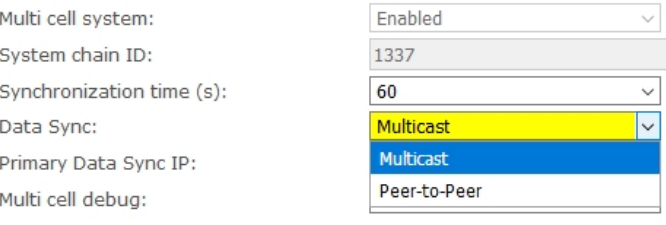

### **DECT system settings**

These settings are DECT settings for the system.

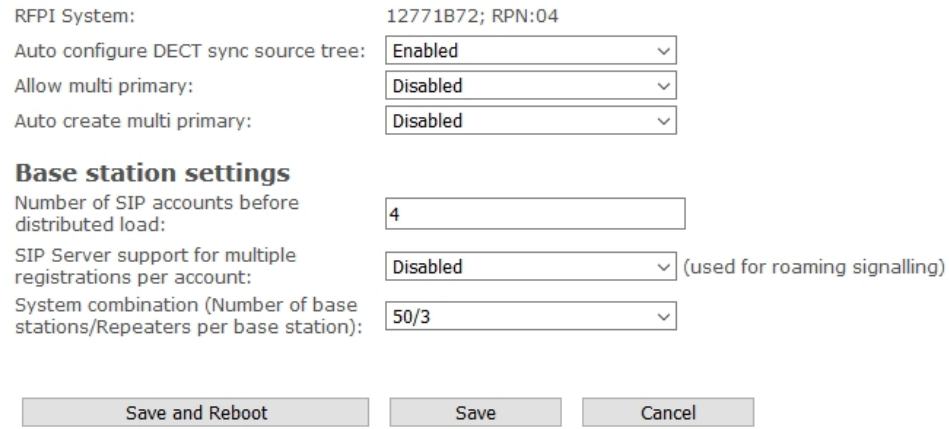

• Reboot the base

2. Once the base is rebooted you should see the status "**Ready to join as Primary**" in the device home page

## 1. Set up the **second base** (and each subsequent base in the same way)

**Caution: Do not start setting up the second or additional bases until the first, Primary Base is fully configured. Please note that the configuration of a primary base is different from the configuration of all other bases. Therefore, only perform the steps listed here.**

• Make sure that the base is set to the factory default values, reset them if in doubt: [How to factory reset the M300,M700,M900](https://service.snom.com/display/wiki/How+to+factory+reset+the+M300%2CM700%2CM900) **Update the firmware to the same version as the primary Base**

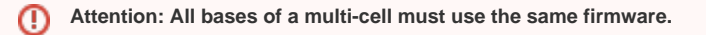

Λ

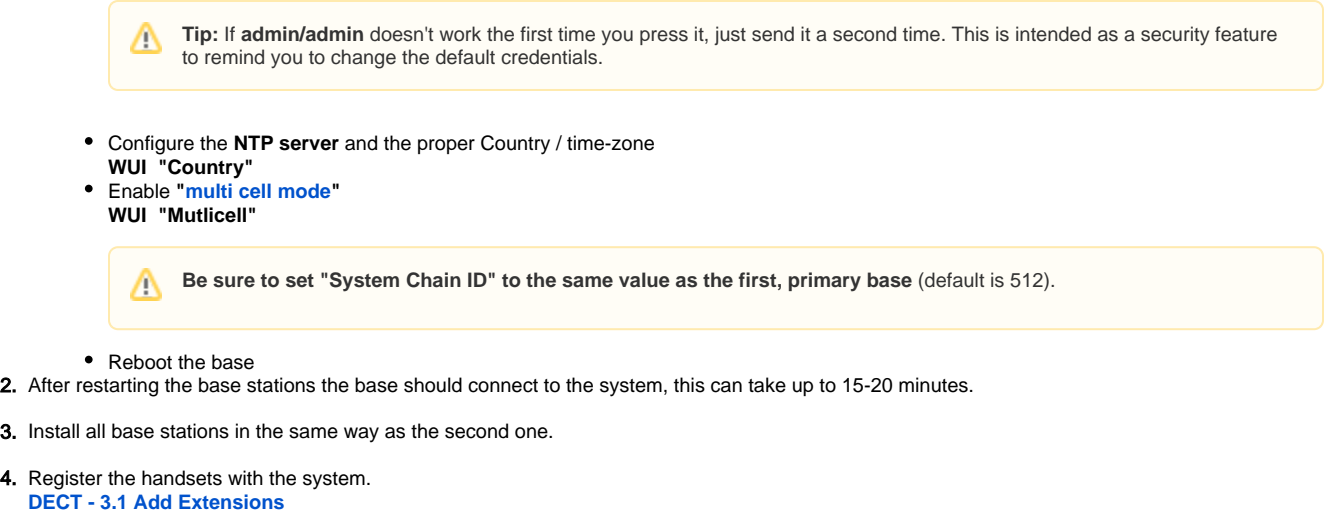

### Step by step Guide:

#### 1. **First we have to configure the so called Data Primary.**

- Go to the web interface of your M700/M900 and go to the section "**Servers**".
- Standard username and password are **admin/admin**.

Δ **Tip:** If **admin/admin** doesn't work the first time you press it, just send it a second time. This is intended as a security feature to remind you to change the default credentials.

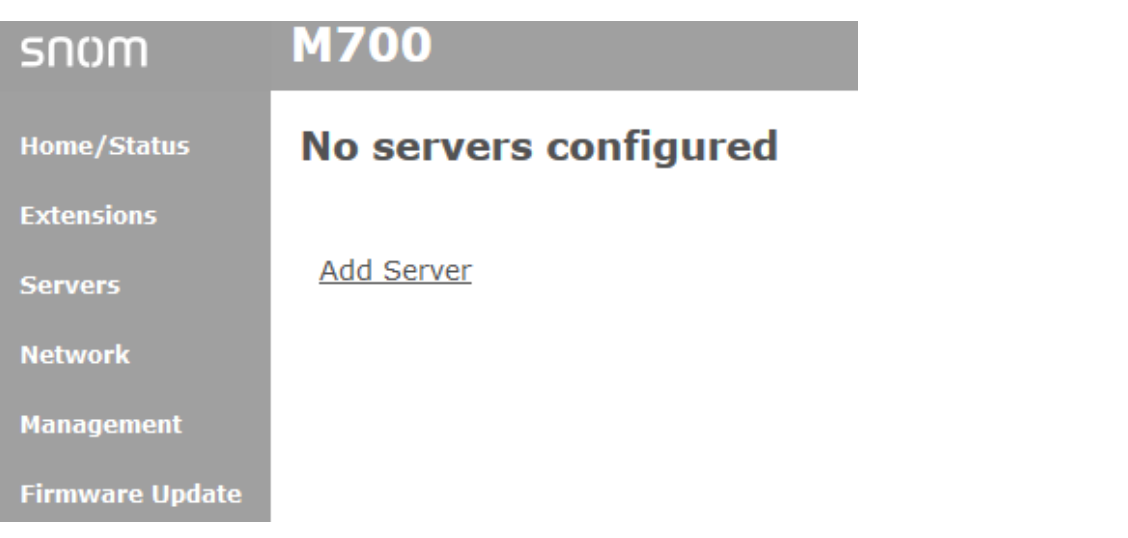

Click on the item "**Add Server**".

### **Servers** ser:

Add Server<br>Remove Server

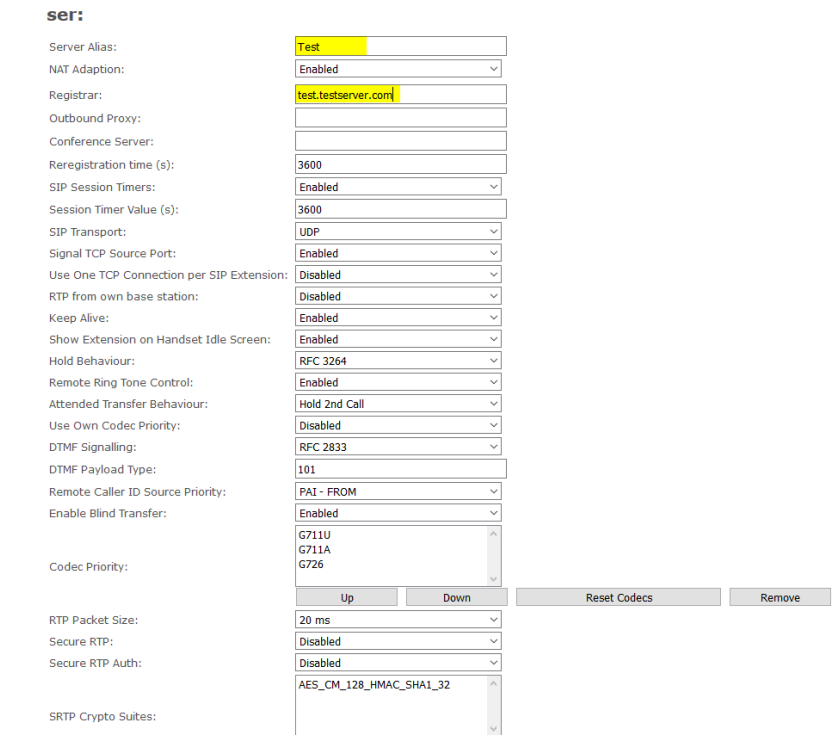

Here you have to enter the **registrar** and make further settings if necessary.

#### 2. **Add Extensions**

**[DECT - 3.1 Add Extensions](https://service.snom.com/display/wiki/DECT+-+3.1+Add+Extensions)**

**If a base station doesn't join the system, please look at the following articles:**

- [My M700,M900 refuses to join the DECT chain](https://service.snom.com/display/wiki/My+M700%2CM900+refuses+to+join+the+DECT+chain)
- [Switching to Peer-to-Peer Multi-cell Configuration](https://service.snom.com/display/wiki/Switching+to+Peer-to-Peer+Multi-cell+Configuration)
- Please also refer to the [Multicell deployment guide](http://downloads.snom.net/documentation/M700_Multicell_Deployment_Guide.pdf)

**i** Here you find a nice Video how to deploy a dect multicell Solution with a 3CX.

# **Further Information**

- [VoIP Essentials](https://service.snom.com/display/wiki/VoIP+Essentials)
- [Visit the Snom Forum](https://helpdesk.snom.com/a/forums/)
- [Open a support ticket](https://service.snom.com/display/wiki/How+to+submit+a+support+request+on+Snom+Helpdesk)
- [Find a local partner](https://service.snom.com/display/wiki/How+can+i+find+a+local+Partner)

#### **Related articles**

[DECT - 1. Multicell Deployment Guide](https://service.snom.com/display/wiki/DECT+-+1.+Multicell+Deployment+Guide)

- [DECT 2. Physical installation](https://service.snom.com/display/wiki/DECT+-+2.+Physical+installation)
- [DECT 3.0 Multicell setup](#page-0-0)
- [DECT 3.1 Add Extensions](https://service.snom.com/display/wiki/DECT+-+3.1+Add+Extensions)
- [DECT 4. Site Survey](https://service.snom.com/display/wiki/DECT+-+4.+Site+Survey)
- [DECT 5. Measuring with DECT Discovery Mode](https://service.snom.com/display/wiki/DECT+-+5.+Measuring+with+DECT+Discovery+Mode)
- [DECT 6. Best Practises](https://service.snom.com/display/wiki/DECT+-+6.+Best+Practises)
- [DECT M700, M900 Activate Multicell Mode](https://service.snom.com/display/wiki/DECT+-+M700%2C+M900+-+Activate+Multicell+Mode)
- [DECT Multi Cell Installation How-to](https://service.snom.com/display/wiki/DECT+Multi+Cell+Installation+How-to)
- [How to update M-Series DECT handsets](https://service.snom.com/display/wiki/How+to+update+M-Series+-+DECT+handsets)
- [How to update M300,M700,M900 DECT Base Station manually](https://service.snom.com/display/wiki/How+to+update+M300%2CM700%2CM900+DECT+Base+Station+manually)
- [M700](https://service.snom.com/display/wiki/M700)
- [M900](https://service.snom.com/display/wiki/M900)
- [M900 Outdoor](https://service.snom.com/display/wiki/M900+-+Outdoor)
- [Setting up a M700,M900 Multicell with 3CX](https://service.snom.com/display/wiki/Setting+up+a+M700%2CM900+Multicell+with+3CX)
- [Snom DECT Radio Measuring Kit](https://service.snom.com/display/wiki/Snom+DECT+Radio+Measuring+Kit)
- [Switching to Peer-to-Peer Multi-cell Configuration](https://service.snom.com/display/wiki/Switching+to+Peer-to-Peer+Multi-cell+Configuration)
- [What does the error -Multi cell system version conflict , Provider conflict , Primary conflict IP- mean?](https://service.snom.com/pages/viewpage.action?pageId=17368369)